# Compiling and Job Submission

Turning your source code into an executable code, then running it in batch mode.

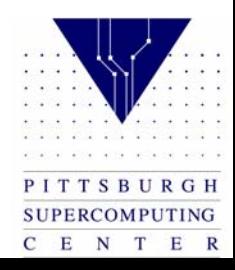

# C compiler

- -g option for debugging
- -X option to hardcode # of Pes
- -l to link with a library
- -O[0-3] for optimization

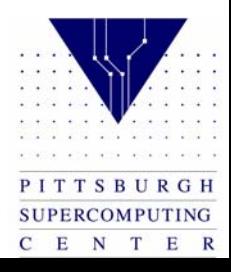

# Fortran compiler

- -g option for debugging
- -X option to hardcode # of Pes
- -l to link with a library
- -O[0-3] for optimization

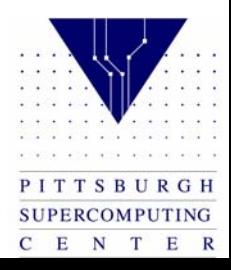

# MPI library

- Link with –lmpi
- This is automatically done for your on jaromir, but you must remember to link if you are using mpi on most other systems

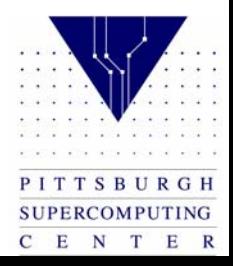

# Running your program

- To run your program in parallel you need to issue the mpprun command
- Indicate the number of processors with  $-nX$
- Example mpprun –n4 a.out

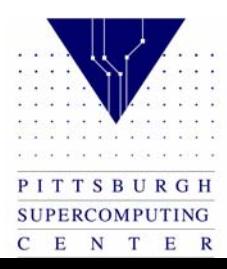

#### Interactive

- Interactive Mode
	- $-$ Used for compiling and debugging
	- –Should not be used for production runs
	- and the contract of the contract of Do not run multiple interactive jobs at the same time
	- Limit of 10 CPU minutes in interactive mode

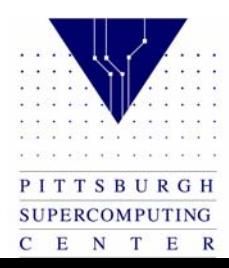

#### Batch

- Batch Mode
	- $-$ Create a script
	- –Submit to the queueing system
	- Available 24 hours
	- $-$ Should be used for production runs

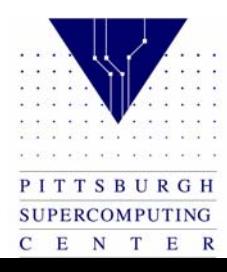

# Sample batch file

 $\#\text{QSUB} - \text{l} \text{mpp} \text{ t} = 3600$  $\#QSUB -l$  mpp  $p=2$ #QSUB –o t3e.output –eo set echo ja cd \$TMP  $cp \sim$ /prog prog  $cp \sim$ /data data mpprun –n2 prog > results far store results resultsja -csthlMe

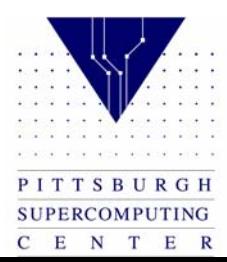

# Submit the job

• While logged into jaromir, use the qsub command

qsub jobfile

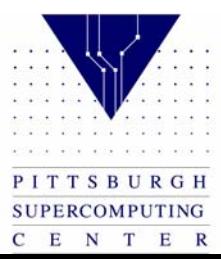

# Monitor the job

• The qstat command displays the status of the job

qstat –a

#### Will show information about your job

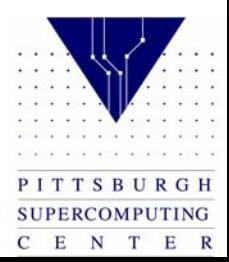

#### Qstat output

88059.jaromir.psc.edu test.job username qm\_12h\_128@jaromir 34455 24 690 7113 R05

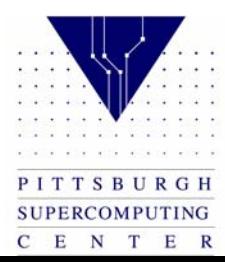

# Delete a job

- The qdel command will delete a job, use -k if the job is running
	- and the contract of the contract of qdel jobid
	- $$ qdel –k jobid

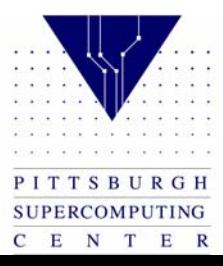

# Output and Error files

• Upon completion of your batch job, you should receive an output and an error file(unless you combined them with the –eo option)

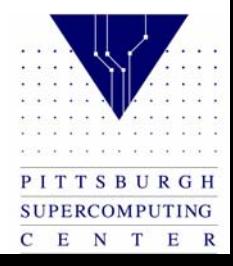

# Typical Errors

- The current csh(23395) has received signal 26 (cpu limit exceeded)
	- and the contract of the contract of Ask for more time in your batch job
- Warning: no access to tty; thus no job control in this shell
	- $-$  Simply indicating that it is a batch request, ignore this message

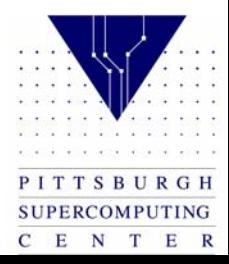

#### Exercises

- Login to jaromir and cd to your staging directory(you may need to create this)
	- and the contract of the contract of mkdir /tmp/username
	- $$ cd /tmp/username

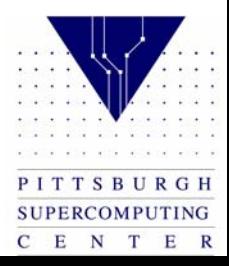

#### Exercises Cont.

- Copy exer.f from /tmp/training to your staging directory
	- and the contract of the contract of cp /tmp/training/exer.f .
- Compile
	- f90 exer.f –o exer
- Run interactively, enter in 3 integers
	- $$ mpprun –n4 exer

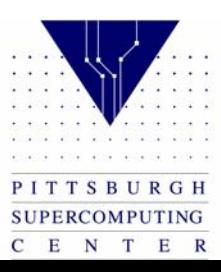

# Fortran Sample Code

- exer.f
	- $-$ Compile, link with the mpi library.
	- –Run on  $2-8$  processors.
	- and the contract of the contract of Enter 3 integers, the first being the size of the problem, the second being the number of iterations and the third being the number of processors used.
	- $-$ Outputs the time and flops.

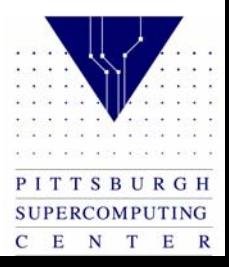

#### Exercises Cont.

- Copy shuf.c from /tmp/training to your staging directory
	- and the contract of the contract of cp /tmp/training/shuf.c .
- Compile
	- cc shuf.c –o shuf
- Run interactively on 4 processors
	- $$ mpprun –n4 shuf

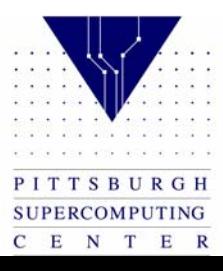

# C Sample Code

- shuf.c
	- $-$ Compile, link with the mpi library.
	- –Run on 2-8 processors.
	- –Passes numbers via mpi.

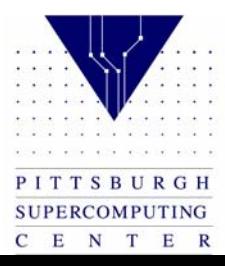

## Exercises – Job Submission

- Create a job that will
	- $-$ Request 50 seconds of execution time and 2 Pes
	- –Change directory to \$TMP
	- – Copy the shuf executable from your /tmp/username directory to \$TMP
	- Run shuf
	- –Redirect the output to a file called output.shuf
	- $-$ Copy output.shuf to /tmp/username

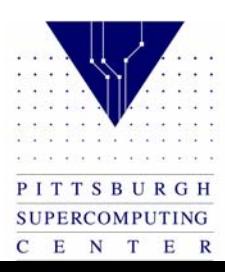

## Exercises – Job Submission 2

- Submit the job
- Check the status
- Check the error and output files
- Store output.shuf to far

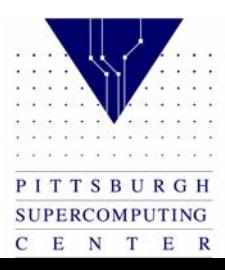